## **Inhaltsverzeichnis**

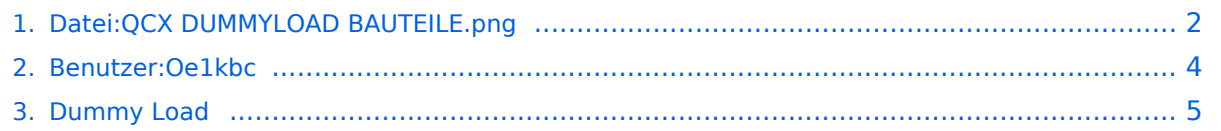

## <span id="page-1-0"></span>**Datei:QCX DUMMYLOAD BAUTEILE.png**

- [Datei](#page-1-1)
- [Dateiversionen](#page-1-2)
- [Dateiverwendung](#page-1-3)
- [Metadaten](#page-2-0)

<span id="page-1-1"></span>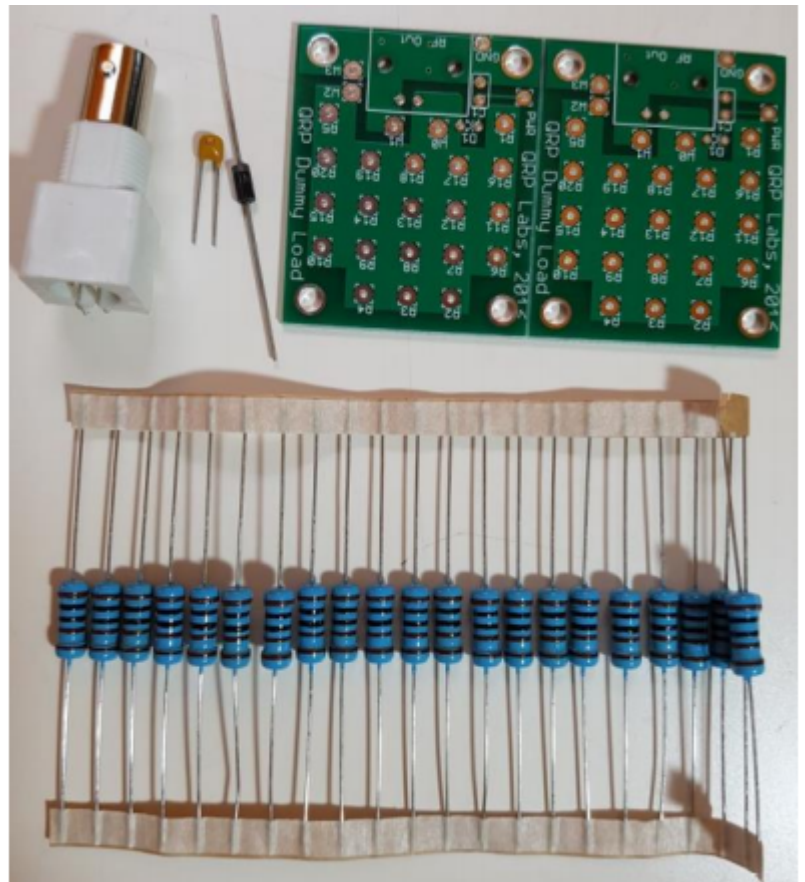

Es ist keine höhere Auflösung vorhanden.

[QCX\\_DUMMYLOAD\\_BAUTEILE.png](#page-1-0) (396 × 440 Pixel, Dateigröße: 376 KB, MIME-Typ: image/png)

Bild der Komponenten QRP Lab

#### <span id="page-1-2"></span>Dateiversionen

Klicken Sie auf einen Zeitpunkt, um diese Version zu laden.

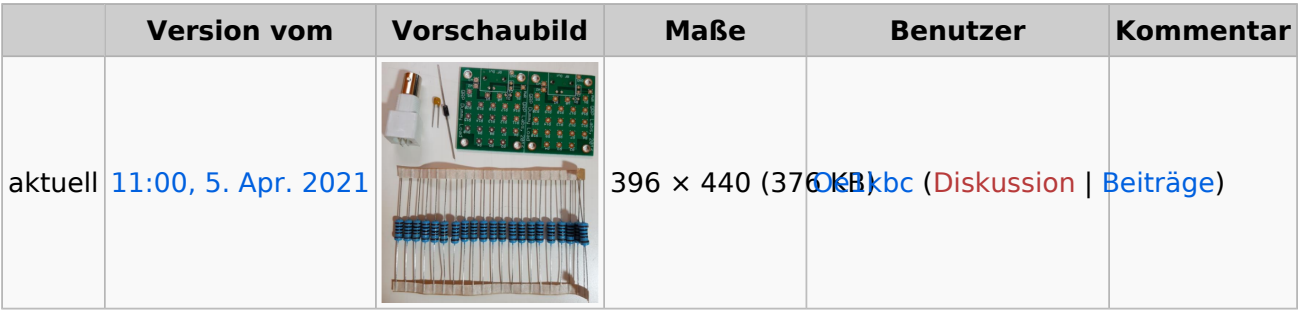

<span id="page-1-3"></span>Sie können diese Datei nicht überschreiben.

#### Dateiverwendung

Die folgende Seite verwendet diese Datei:

 $\bullet$ [Dummy Load](#page-4-0)

#### <span id="page-2-0"></span>Metadaten

Diese Datei enthält weitere Informationen, die in der Regel von der Digitalkamera oder dem verwendeten Scanner stammen. Durch nachträgliche Bearbeitung der Originaldatei können einige Details verändert worden sein.

**Horizontale Auflösung** 37,79 dpc **Vertikale Auflösung** 37,79 dpc

#### <span id="page-3-0"></span>**Ing. Kurt Baumann, OE1KBC**

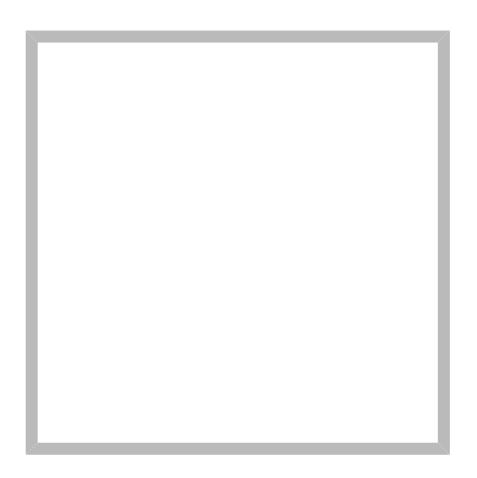

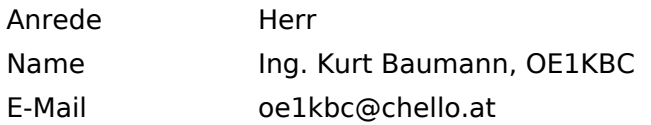

[Vorlage:User](https://wiki.oevsv.at/w/index.php?title=Vorlage:User&action=edit&redlink=1)

### **[Ing. Kurt Baumann, OE1KBC](https://wiki.oevsv.at) [MeshCom](https://wiki.oevsv.at/wiki/SocialEntity:1579)**

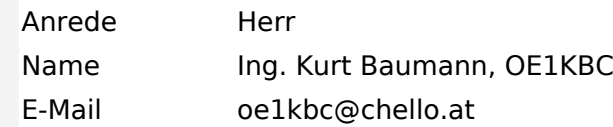

**[MeshCom](https://wiki.oevsv.at/wiki/SocialEntity:1805)**

**[MeshCom/MeshCom Einführung](https://wiki.oevsv.at/wiki/SocialEntity:1748)**

**[MeshCom/RAK WisBlock](https://wiki.oevsv.at/wiki/SocialEntity:2008)**

**[MeshCom/Unified Messaging via MeshCom-Server](https://wiki.oevsv.at/wiki/SocialEntity:1966)**

**[MeshCom/MeshCom Gateway](https://wiki.oevsv.at/wiki/SocialEntity:1650)**

**[MeshCom/MeshCom-Hardware](https://wiki.oevsv.at/wiki/SocialEntity:1594)**

**[MeshCom/MeshCom Anwendungen](https://wiki.oevsv.at/wiki/SocialEntity:1821)**

**[MeshCom/MeshCom Start](https://wiki.oevsv.at/wiki/SocialEntity:1865)**

## <span id="page-4-0"></span>**Dummy Load**

## **Aufbau der QRP Labs 20W Dummy Load**

#### *Text. Jörg Komenda OE1KOE*

Im Rahmen der Selbstbau-Aktivitäten rund im das QCX+ im LV1 habe ich mir das Dummy Load Kit mitbestellt. Um wohlfeile 8,50 € bekommt man da eine schöne Löt-Übung, aus der dann eine Dummy Load mit Kontaktpunkten zur Leistungsmessung hervor geht. Für uns, OE1SUE Susanne und OE1KOE Jörg, sollte dieses Mikroprojekt der Einstieg in die Welt des Selbstbaues werden.

Wie immer sind die [Kits von QRP Labs](http://shop.qrp-labs.com/dummy) perfekt zusammengestellt. Dass man über so wenig Arbeit ein so detailliertes Manual erstellen kann, ist kaum vorstellbar ([Manual\)](http://qrp-labs.com/images/dummyload/dummyload.pdf).

Was bekommt man nun auf den Tisch? 22 Widerstände, eine Diode, einen Kondensator, einen BNC Stecker und 2 idente Leiterplatten. Mit dem Kondensator und der Diode ist eine

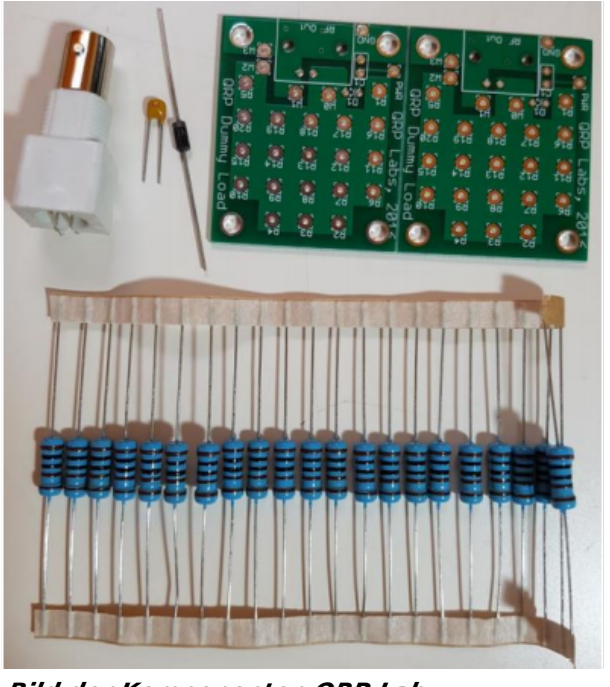

*Bild der Komponenten QRP Lab*

sehr einfache "Leistungsabschätzung" realisiert, die für das Tunig von QRP Geräten aber völlig ausreichend ist.

Technisch ist diese Dummy Load also keine aufregende Sache. Viel spannender ist aber, ob das mit dem Löten auch tatsächlich so funktioniert, wie man sich das vorgestellt hat. Wie geht das mit der Temperatur? Wie halte ich gleichzeitig den Lötkolben, das Zinn, die Leiterplatte und den Widerstand mit meine 10 Fingern, ohne sie zu brechen oder mich zu verbrennen? Wie arbeitet man mit einem PCB Halter? Ist die neue Stirnlupe wirklich eine Hilfe? Sehe ich mit meinen alternden Augen die nötigen Details überhaupt noch, oder brauche ich Tricks wie gezoomte Handy-Fotos oder gar eine Dokumentenkamera mit Bild am 22" Monitor?

Manual herunter laden und froh ans Werk. Wenn's daneben geht, ist das Lehrgelt mit 8,50 Euro doch sehr überschaubar.

Die Leiterplatte ist robust mit nur wenigen Bahnen, die Widerstände vergleichsweise groß. Da kann man zur Not schon mal länger draufheizen, bis die Löststelle den eigenen Ansprüchen genügt. Entgegen der Anleitungen haben wir die Diode und den Kondensator für den Schluss aufgehoben. Mit der unglaublichen Erfahung von 20 (!) Löststellen, haben wir dann schon fast zärtlich einen Tupfen geschmolzenes Zinn rund um den Anschlussdraht verfließen lassen und beim Erstarren beobachtet.. Wenn dann gelegentlich eine dritte Hand ins Spiel kommt, kann das hilfreich sein, da die Widerstände ja nur mit einem Anschluss in der Leiterplatte stecken. Naja, ein Stück Klebeband hätte mich aber leicht ersetzt.

# **BlueSpice4**

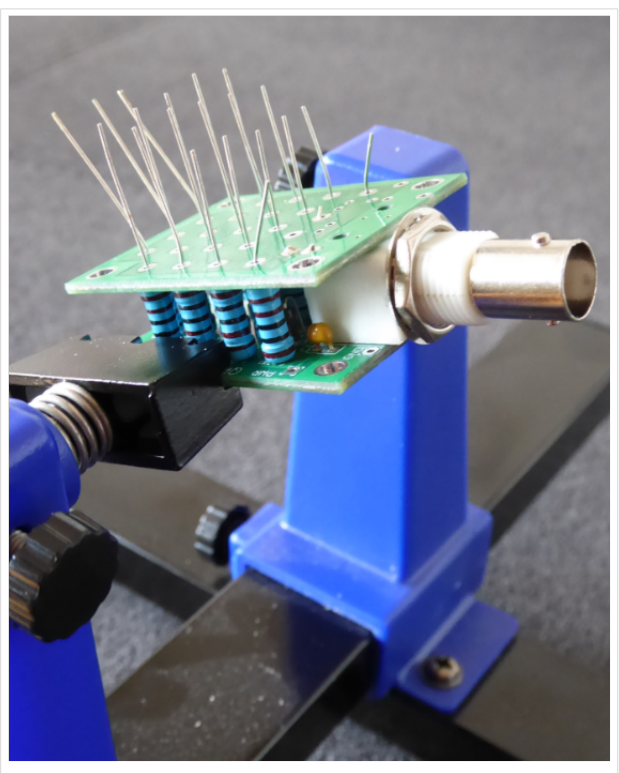

*Work in Progress (Autor)*

Nutzen und verführt zu mehr.

Die einzige Spielerei ist es, die zweite Leiterplatte aufzusetzen und dabei alle 20 Anschlussdrähte der Widerstände gleichzeitig durch die Bohungen zu fädeln. Mit dem Trick aus dem Manual die Drähte treppenförmig abzuschneiden, geht das dann aber ganz einfach.

Das Ergebnis nach ca. 90 min: Wir haben gelernt zu löten – zumindest trauen wir uns nun zu, uns an den QCX+ zu wagen. Wir haben gelernt mit dem Multimeter Lötstellen zu prüfen. Wir haben nun erstmals eine Dummy Load in unseren Shack. Wir hatten eine Menge Spaß an der gemeinsamen Arbeit und freuen uns auf den QCX+

Insgesamt ein schönes kleines Einstiegsprojekt für Lötneulinge, das auch als Teil der Amateurfunkausbildung in einer kleinen praktischen Übung durchgeführt werden könnte. Das Produkt ist "nett", hat praktischen